## **Ausführung**

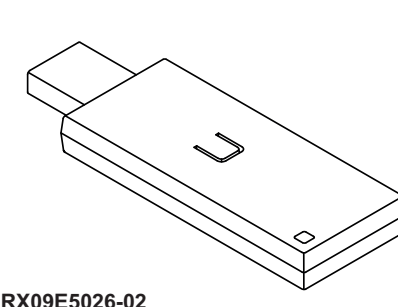

**RX09E5031-02**

### **Systemanforderungen**

- Windows XP/Vista/Windows 7/ Windows 2000
- USB-Schnittstelle (USB 1.1 und 2.0 kompatibel)

# **Technische Daten**

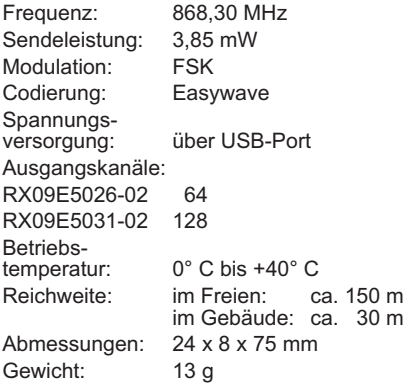

#### **Lieferumfang**

USB-Transceiver RX09, Bedienungsanleitung

### **Bestimmungsgemäßer Gebrauch**

Verwenden Sie den USB-Transceivers RX09 nur in Verbindung mit Easywave-Funksendern und Easywave-Funkempfängern. Der Hersteller haftet nicht für Schäden, die durch unsachgemäßen oder bestimmungsfremden Gebrauch entstehen.

# **Sicherheitshinweise**

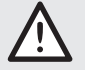

Bevor Sie das Produkt in Betrieb nehmen, lesen Sie bitte diese Anleitung sorgfältig durch!

Beachten Sie auch die Bedienungsanleitungen der Funksteuerungen.

Nutzen Sie den USB-Transceiver nur in Sichtweite der zu steuernden Geräte! Personen könnten ansonsten in Gefahr geraten!

Nehmen Sie keine eigenmächtigen Veränderungen am USB-Transceiver vor!

Lassen Sie nicht funktionierende USB-Transceiver vom Hersteller überprüfen.

### **Funktion**

Die USB-Transceiver dienen zum Empfangen und Senden von Easywave-Telegrammen. Die Geräte verfügen selber über 64 (RX09E5026-02) bzw. 128 (RX09E5031-02) eineindeutige Sendecodes mit jeweils vier Tastencodes. Dadurch können 64 bzw. 128 Geräte unabhängig voneinander angesteuert werden.

Die eigentliche Funktion des Transceivers hängt jedoch von der kundenspezifischen Software ab.

Die Funktion des USB-Transceivers können Sie mit einem Terminal-Programm prüfen. Informationen dazu sowie eine Schnittstellenbeschreibung finden Sie auf unserer Internetseite unter: *www.eldat.de/produkte/ schnittstellen/rx09e\_de.html*

Bitte beachten Sie, dass Sie zum Lesen der Datei einen aktuellen PDF-Reader benötigen.

### **Inbetriebnahme**

Bevor Sie den USB-Transceiver an den Computer anschließen, müssen die Windows-Treiber vollständig installiert sein. Beachten Sie, dass Sie gegebenenfalls über Administratorrechte verfügen müssen.

- 1. Laden Sie die USB-Treiber-Software entsprechend Ihres Betriebssystems herunter:
	- -http://www.eldat.de/produkte/\_div/ rx09e\_USBTcEasywaveInstall\_2000.zip

- http://www.eldat.de/produkte/\_div/ rx09e\_USBTcEasywaveInstall\_XP\_Win7.zip

Den Direktlink finden Sie im Internet auf der Produktseite: *www.eldat.de/produkte/ schnittstellen/rx09e\_de.html*

2. Starten Sie die Treiberinstallation mit Doppelklick auf die Datei "USBTcEasywaveVCPInstaller.exe". Das "Easywave Driver Installer"-Menü wird geöffnet.

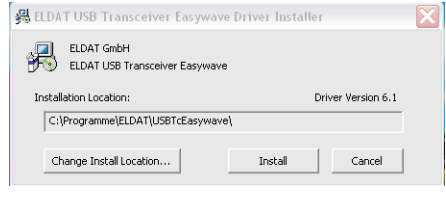

- 3. Legen Sie unter "Installation Location", bei Bedarf einen alternativen Installationsort fest. Klicken Sie auf den Button Install" die Treiber werden installiert.
- 4. Während der Installation wird vor dem Fortsetzen der Installation gewarnt. Ignorieren Sie diese Warnung und setzen Sie die Installation fort.

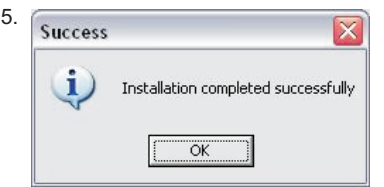

Die Installation wurde erfolgreich beendet.

6. Verbinden Sie jetzt den USB-Transceiver mit Ihrem Computer.

# **Fehlerbehebung**

Der USB-Transceiver reagiert nicht:

- Überprüfen Sie ob die Treiber korrekt installiert sind und installieren Sie diese gegebenenfalls neu.

Easywave

- Überprüfen Sie ob der USB-Transceiver korrekt angeschlossen ist.

Die Steuerung reagiert nicht auf den USB-Transceiver:

- Überprüfen Sie den Montageort auf eine ungehinderte Funkverbindung zwischen USB-Transceiver und Funkempfänger.
- Lernen Sie ggf. den Sendecode erneut in den Funkempfänger ein.
- Unter Umständen kann es zu Störungen durch weitere Funkprodukte kommen, welche die gleiche Frequenz benutzen und in unmittelbarer Nähe arbeiten.

Der USB-Transceiver reagiert nicht auf den Sender:

- Stellen Sie sicher, dass sich der USB-Transceiver in Reichweite des Senders befindet.
- Wechseln Sie ggf. die Batterien des Senders.

## **Entsorgungshinweise**

## **Altgeräte dürfen nicht mit dem Hausmüll entsorgt werden!**

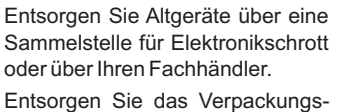

material in die Sammelbehälter für Pappe, Papier und Kunststoffe.

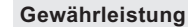

Innerhalb der gesetzlichen Garantiezeit beseitigen wir unentgeltlich Mängel des Gerätes, die auf Material- oder Herstellungsfehler beruhen, durch Reparatur oder Umtausch. Die Garantie erlischt bei Fremdeingriff.

### **Konformität**

Hiermit erklärt ELDAT EaS GmbH, dass der Funkanlagentyp RX09 der Richtlinie 2014/53/EU entspricht.

Der vollständige Text der EU-Konformitätserklärung ist unter der folgenden Internetadresse verfügbar: www.eldat.de

#### **Kundendienst**

Sollten trotz sachgerechter Handhabung Störungen auftreten oder wurde das Gerät beschädigt, wenden Sie sich bitte an Ihren Händler oder an den Hersteller.

### **ELDAT EaS GmbH**

**Deutschland** Telefon: + 49 (0) 33 75 / 90 37-310 Telefax: + 49 (0) 33 75 / 90 37-90 Internet: www.eldat.de E-Mail: info@eldat.de Schmiedestraße 2 15745 Wildau

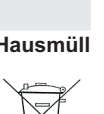